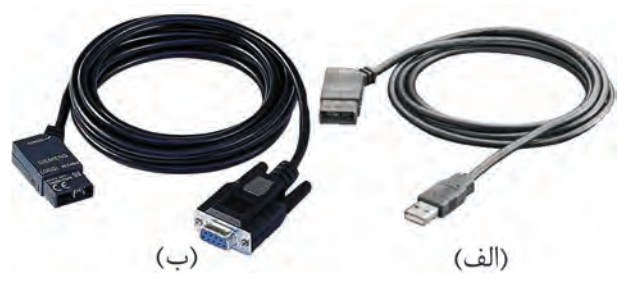

**شکل 5-52**

#### **-6 نرمافزار** LSC**(** Comfort Soft LOGO**)**

متناسب با نس لهاي مختلف LOGO نرمافزارهاي مختلف به بازار عرضه ش د که هنگام استفاده بايد دقت کنيم که نسل لوگو با نرمافزار همخواني داشته باشد. به عنوان مثال اگر لوگو نسل 6 بود الزم است نرمافزار نسل 6 را داشته باشيم.

نرمافزار در رايانه نصب شــده و امکان برنامهنويســي در آن به صورت نردباني )LAD )و روش بلوکي)FBD ) وجود دارد. همچنين نرماف زار LSC داراي قابليتهاي زيادي است که از جمله آنها عبارتند از:

تســت نرمافــزاري، تســت On Line'، تغييــر زبان برنامهنويس ي و مشاهده به دو زبان، امکان ارسال برنامه 3 به لوگو 2 و برداش ت برنامه يا Upload يا Download را دارا ميباشد.

### **آشنايي با زبانهاي برنامهنويسي**

-1 نردباني )LAD) -2 بلوکي )FBD)

#### **-1 روش نردباني يا** LAD

 $\Lambda$ . در اين زبان که شبيه مدارهاي رله کنتاکتوري )مدار فرمان) ميباشـد از يک سـري المان شبيه کنتاکت باز و بســته و بوبين کنتاکتور جهت برنامهنويســي استفاده ميش ود. معمولترين المانها در ش کل 5-53 آورده شده است. .1 روی خط .2 ارسال اطالعات به LOGO .3 برداشت اطالعات از LOGO

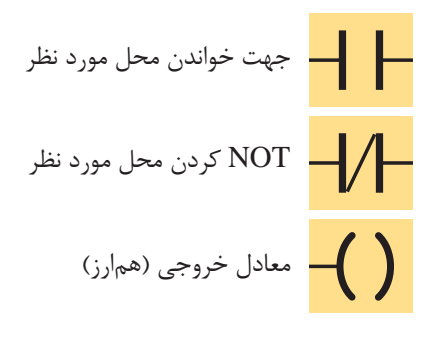

شکل ۵-۵۳

#### **-2 روش فلوچارتي** FBD

 $\mathbf{z}$ ر کار کار کار دی.<br>ادار این در برابر ایران  $\sim$   $\sim$   $\sim$   $\sim$   $\sim$   $\sim$ 1 آورده شده است. در اين روش كه شــبيه گيتهاي منطقي ميباشد از يک ســـرى بلوک جهت برنامهنويسى استفاده مىشود ک ه در داخل بلوک نوع عمل منطقي )AND، OR و...( مشخص میشــود. معمولترين المانها در شکل ۵۴–۵

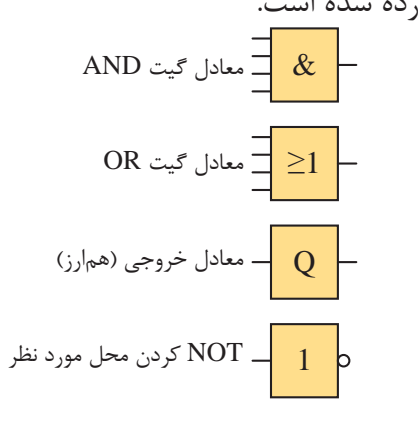

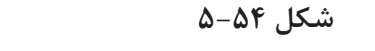

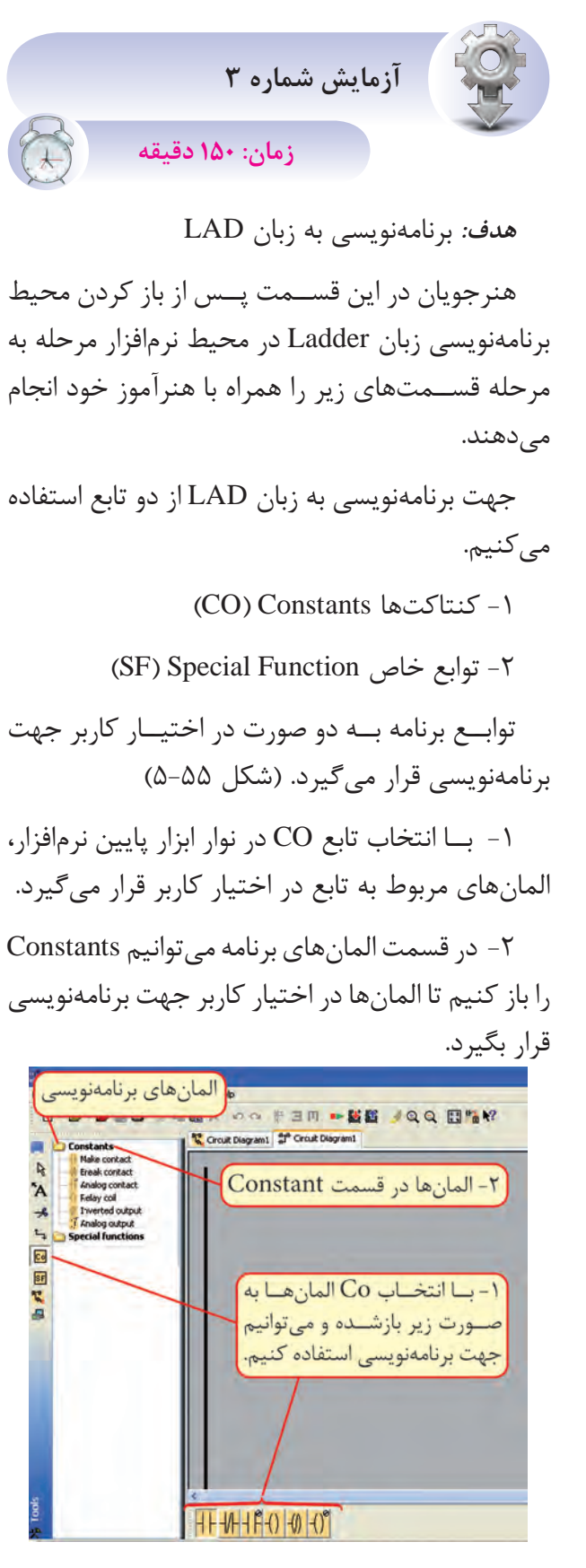

**شکل 5-55**

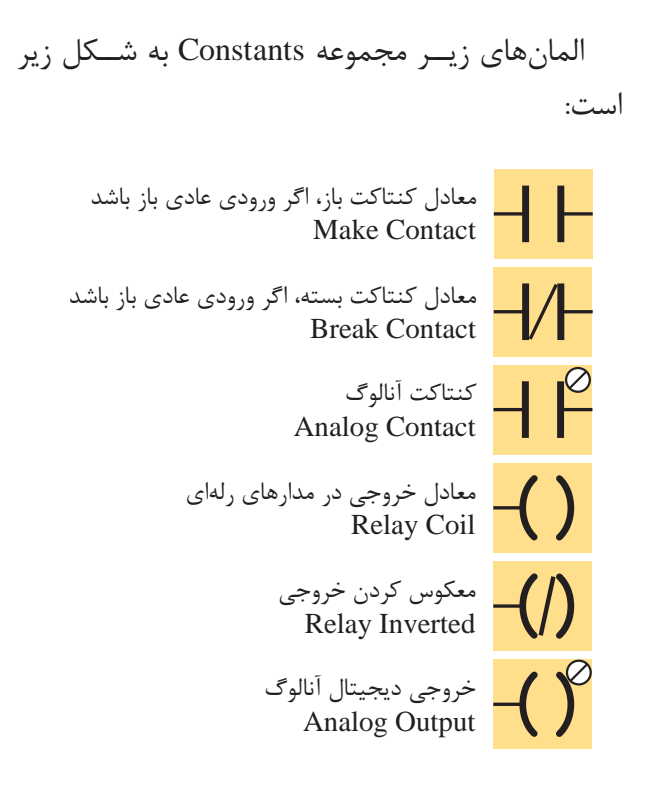

**شکل 5-56**

**مراحل برنامهنويس ي به زبان LAD درمحيط نرمافزار LSC**

-1 باز کردن و انتخاب برنامه

-2 همانگونه که گفته ش د درمن وي File گزينه New را انتخاب کرده س پس زبان برنامهنويسي را طبق شکل 5-57 Diagram Ladder انتخاب ميکنيم.

|      | File Edit Format View |            | Tools Window Help            |                      |  |  |
|------|-----------------------|------------|------------------------------|----------------------|--|--|
| New  |                       |            | Function block diagram (FBD) |                      |  |  |
| Open |                       | $Ctrl + O$ |                              | tadder diagram (LAD) |  |  |

**شکل 5-57**

-3 ب راي وارد کردن ي ک کنتاکت باز و نام گذاري آن ب ه عن وان ورودي مانند ش کل 5-58 در قس مت Constant المان ب از Contact Make را انتخاب نموده ســيس هر جا به المان نياز باشــد بــا چپ کليک موس  $\mathcal{Y}(\mathcal{Y})$ المــان را وارد مي کنيم و در صفحه ايجاد شــده (ج) مربوط به ويرايش و توضيح ات المان، آن را نامگذاري

مي کنيم و  $\rm OK$  را مي زنيم سپس سراغ المانهاي بعدي ميرويم.

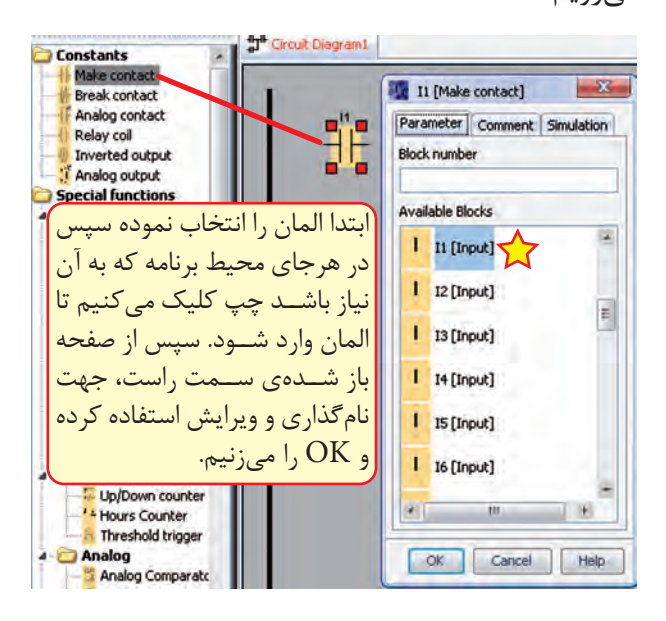

**شکل 5-58**

-4 وارد کردن يک خروجي

براي وارد کردن يک خروجي )معادل بوبين کنتاکتور( در قسمت Constants ابتدا گزينه Coil Relay را انتخاب نم وده و در محيط برنامه ب ا چپ کليک موس المان را وارد ميکني م با اين تفاوت که خود نرمافزار خروجي را شمارهگذاري و نامگذاري مي کند. (شکل ۵۹-۵)

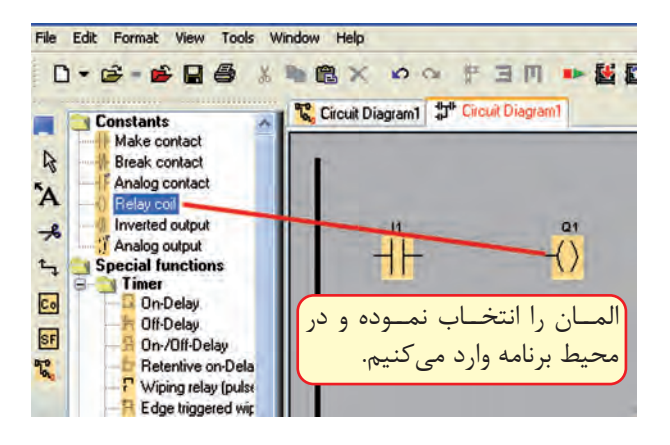

**شکل 5-59**

ب راي چيدمان و حرکت المانها از ويرايشگر با عالمت اس تفاده ميکنيم. جهت انجام اين کار پــس از انتخــاب ويرايشگــر روي المان رفته و همزمان ب ا گرفتن چپ کلي ک روي قطعه اطراف المان با چهار مربع کوچک قرمز رنگ حالت انتخاب پيدا مي کند و همراه موس حرکت مي کند و در اين حالت قطعه را در ج اي مورد نظر برده چپ کليک را رها ميکنيم.

-5 اتصال بين المانها

پ س از وارد کردن المانها اگ ر موس را روي محل اتصال ببريم يک مربع آبي ايجاد مي شــود که مي توانيم چپ کليک موس را نگه داشته و روي محل اتصال المان بعدي برويم تا همان مربع آبي ايجاد شود. سپس موس را رها ميکنيم تا اتصال برقرار ش ود و به همين ترتيب اتصال بين تمام المانها را انجام ميدهيم.

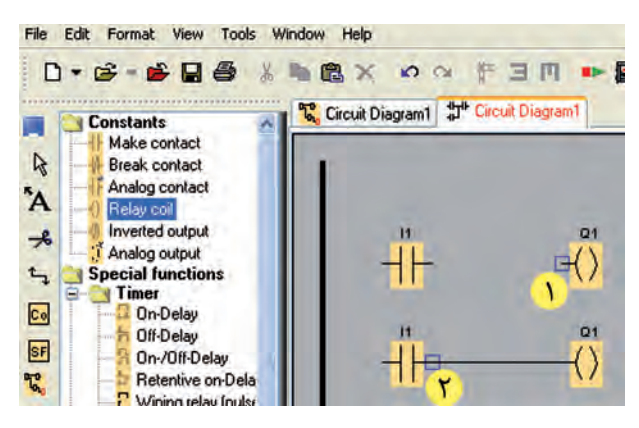

**شکل 5-60**

اگر بعد از وارد کردن المانها سراغ ويرايشگر رفته باش يم، ديگر ب ا رفتن موس روي محل اتصال، مربع آبي شکل تشکيل نمي شود. در اين حالت براي اتصال بي ن المانها از گزينه Connection با علامت السلم عليه استفاده کرده سپس سراغ انجام اتصالات مي<sub>،رويم</sub>.

**آش نايي با انواع Logo از لح اظ تعداد، نوع ورودي، خروجي و امکانات آن**

**لوگوي مدل اصلي)**Basic**)** نسخههاي آن عبارتند از: 0AB0 0AB1 0AB2 0AB3 0AB4 0AB5 0AB6 مدلهاي مختلف ارائه شده به بازار عبارتند از:  $BUS -1$  $STANDARD -Y$ 

 $LONG - r$ 

**-1 مدل** BUS

اين مدل مي توانســت در شــبکه AS-Interface به عنــوان Slave قــرار گيرد و با اتصال به شـــبکه به طور اتوماتيک توسـط Master BUS شـناخته مي شد. اين مدل در نس لهاي صفر تا 2 وجود داشت و با مشخصه 11LB نمايش داده مي شد. در ساير نسلها جهت اتصال LOGO به شبکه الزم است کارت شبکه استفاده شود. )شکل 5-61(

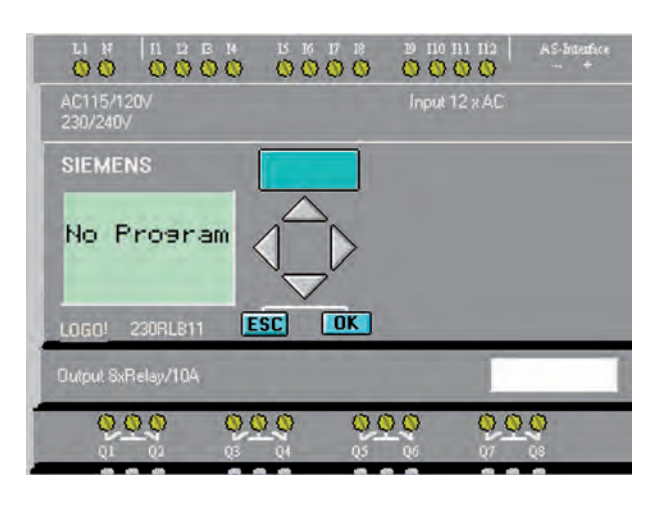

#### **شکل 5-61**

#### **-2 مدل استاندارد** STANDARD

اين مدل در تمام نس لها وجود دارد. در نس لهاي 2AB0 - 1AB0 - 0AB0 داراي 6 ورودي و 4 خروج ي بوده و قابليــت افزايش ورودي و خروجي ندارد. ولي در س اير نسلها که دارای 8 ورودی و 4 خروجی بوده اند، قابلي ت افزايش تا 24 ورودي و 16 خروجي ديجيتال را دارند و در نس لهاي 6AB0 - 5AB0 - 4AB0 قابليت افزايــش ورودي و خروجــي آنالوگ بــه آنها نيز وجود  $( \Delta - 57)$ دارد. (شکل ۶۲–۵)

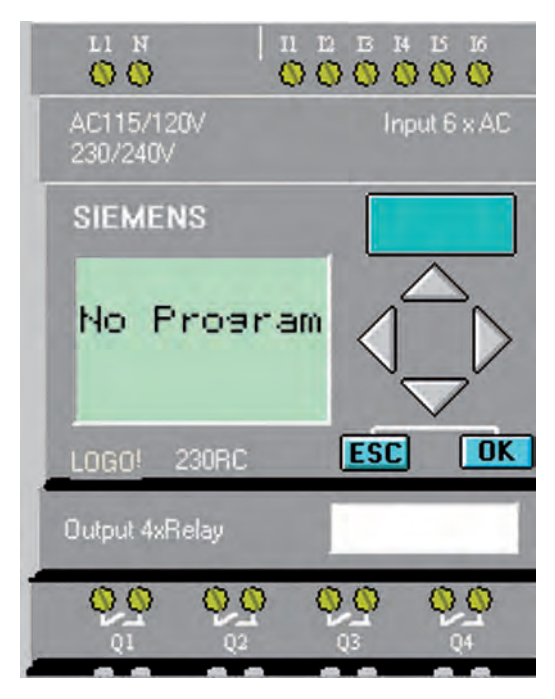

**شکل 5-62**

### **-3 مدل** LONG

اين مدل در نسلهاي 2AB0 - 1AB0 - 0AB0 وجود داشت. اين مدل در نسلهاي 2AB0 - 1AB0 - 0AB0 وجود داش ت و داراي 21 ورودي و 8 خروجي ديجيتال بود. قابليــت افزايش ورودي وخروجــي در آنها وجود نداشت و باپسوند L نمايش داده ميشد. مانند RCL.230 (شکل ۶۳ $(-5 - 6)$ 

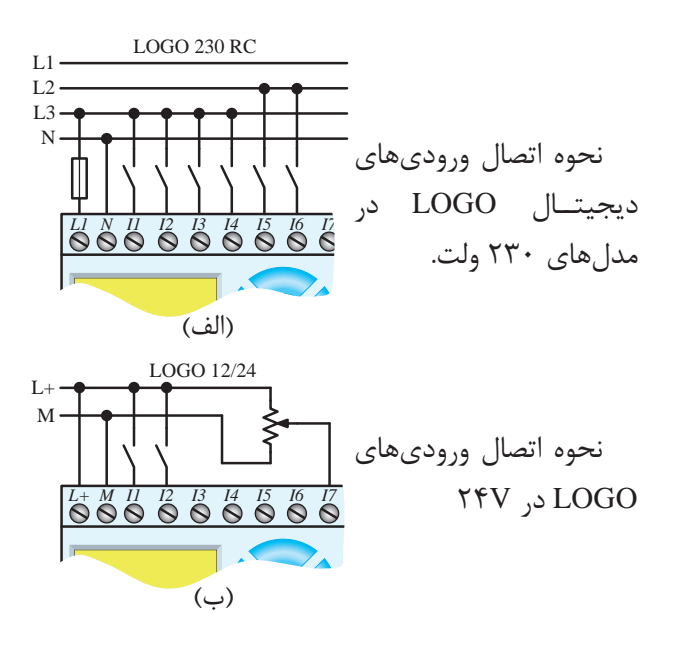

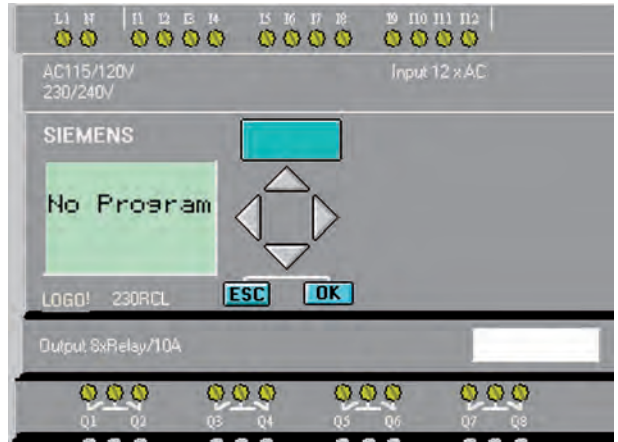

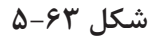

در مدلهای اولیه تعداد ورودیها و خروجیها متفاوت بود ولی در مدلهای جدید همگی دارای ۸ ورودي و ۴ خروجي مي باشند.

## ترمینالهای ورودی

وظيف ترمينال هساي ورودي دريافت اطلاعيات ازسیستم تحت کنترل می باشد و ارتباط PLC با دنیای خارج را برقرار می کند.

انواع ورودی به دو دسته زیر تقسیم میشوند. الف- ديجيتال ب- آنالوگ

الف- ورودي ديجيتال

هر ورودی دیجیتال میتواند دارای دو حالت صفر یا یک باشدکه در مدل با صفحه نمایش وضعیت هر ورودی روي صفحه نمايش مشــخص مے باشــد. ولتاژ تغذيه در مدلهای مختلف متفاوت است و براساس مدل می تواند با ولتاژهاي 24VDC- 220 VAC 12/24 - CD,VDC تغذیه شــود جهت حفاظت مدارهای داخلی و CPU در مقابل ولتاژهای ناگهانی از ایتوکویلر (فوتو ترانزیســتور) استفاده میشود. در شکل ۶۴–۵–الف و ب مثالی از انواع ورودي ديجيتال مشخص شده است.

 $\Delta - 94$ شكل ۵

ب- ورودي آنالوگ

ورودي بهصورت ســيگنال پيوســته مي باشد كه از مبدلها (سنسور آنالوگ) دريافت مي شود. سيگنالهاي استاندارد آن عبارتنداز:

4-20 mA ولتاژ 0-10 VDC و يا جريان 4-20mA و 4-20 می باشـد و در صورت اســتفاده از سنسور دما (PT100) بايــد ماژول مخصــوص آن به لوگو اضافه شــود و يا در مسير PT100 از مبدل Convertor' استفاده شده و سـيگنال آن به جريان يا ولتاژ اسـتاندارد تبديل شده، سيس به ورودي آنالوگ منتقل مي شود. (شكل ۶۵-۵)

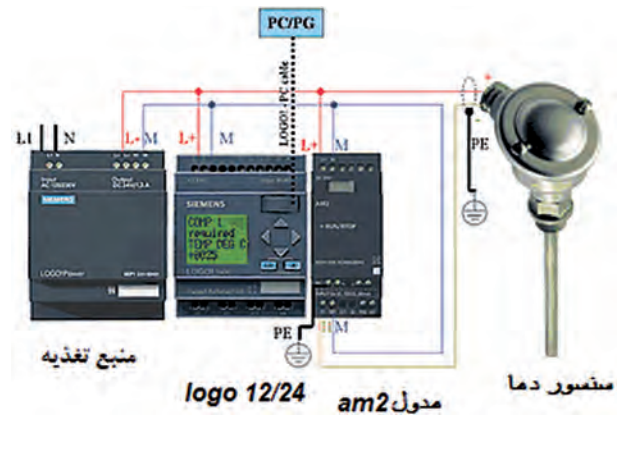

شكل ۶۵-۵

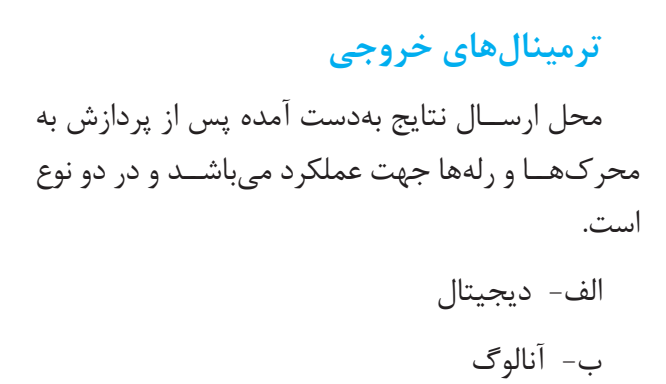

الف- خروجي هاي ديجيتال

هر خروجی دارای دو حالت صفر یا یک میباشد که وضعیت هر خروجی در صفحه نمایش مشخص می شود در مســير هر خروجي يک اوپتوکوپلر (فوتو ترانزيستور) جهت حفاظت مداراي داخلي و CPU در مقابل ولتاژهاي ناگهانی و اتصال کوتاه استفاده می شود.

خروجی های دیجیتــال LOGO که باید در هنگام انتخــاب مدل و خريد لازم اســت به آن توجه داشــته باشيم عبارتند از:

> ۱ - ترانزیستوری ۲- رلەاي

#### الف-١- ترانزيستوري

اگـر در نامگذاری لوگو از حرف R اســتفاده نشــده باشــد (LOGO!24-LOGO!12/24) خروجــي از نوع ترانزیســتوری اســت. این خروجی حفاظت شده بوده و نياز به منبع خارجي ندارد و لوگو مستقيم به بار متصل می شـود. معمولا ۲۴ ولت بـوده و حداکثر جریان آنها ٠/٣ آمير مي باشــد. نحوه اتصال آن طبق شــكل ۶۶-۵ مے باشد.

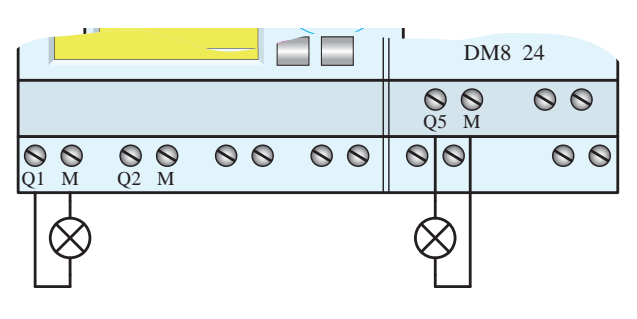

 $\Delta - 88$ شكل ۶۶

الف-۲- خروجي رلهاي

در نام گذاری آنها از حرف R اسـتفاده شــده است. مانند LOGO 230RC دارای خروجی رلهای می باشــد. اين خروجي نســبت به منبع تغذيه و وروديهاي لوگو ايزوله بوده و چون كنتاكت روي خروجي در اختيار كاربر است، مي تواند از طريق منبع تغذيه جداگانه مستقيم به بارهایی مانند لامپ، موتور، کنتاکتور و… متصل نمود.

حداکثر جریان برای هــر یک از خروجیها در مدل اصلي ۱۰ آمپر و در مدلهاي افزايش ۵ آمپر ميباشد. شــکل ۶۷-۵ نحوه اتصال خروجی رلهای را نشــان مىدھد.

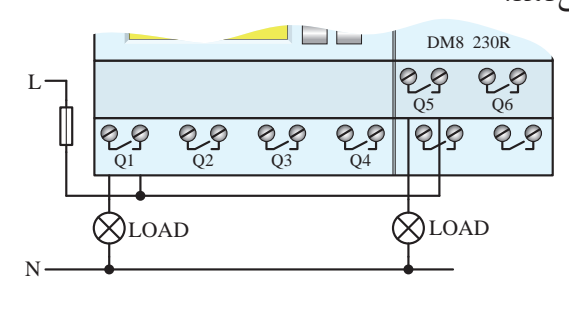

شكل ۶۷-۵

### ب- خروجي آنالوگ

به صورت سیگنال پیوسته از طریق ترمینال خروجی آنالوگ به قســمتهایی که لازم اســت پیوسته کنترل شوند ارسال میگردد. مانند کنترل دور موتور توسط درايـــو كه خروجـــي آنالوگ به درايو متصل ميشـــود و

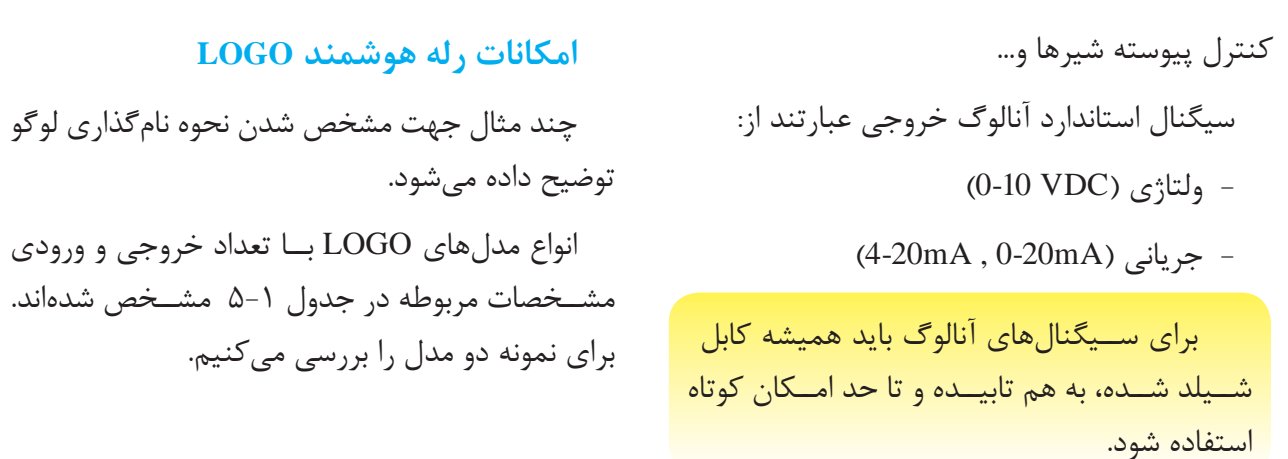

#### **جدول 5-1**

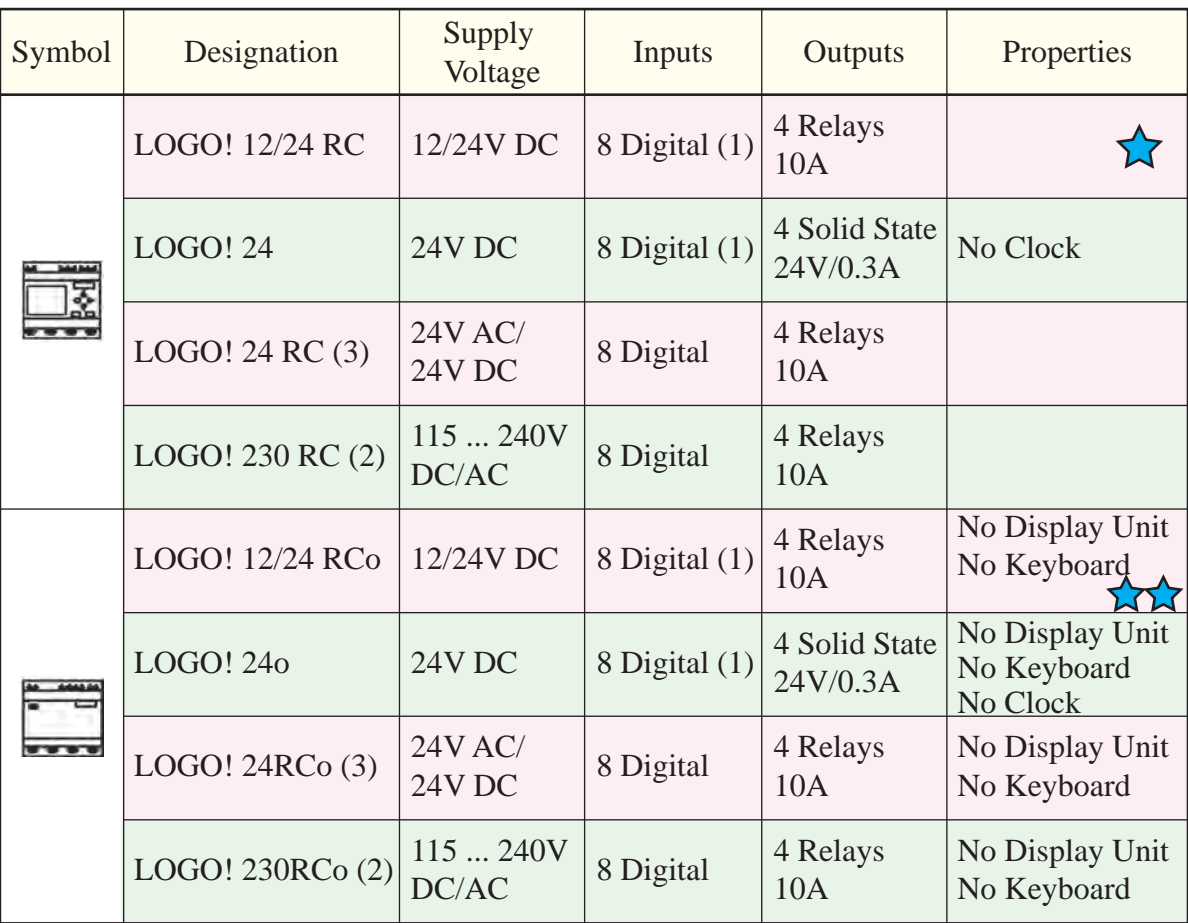

#### **جدول 5-2**

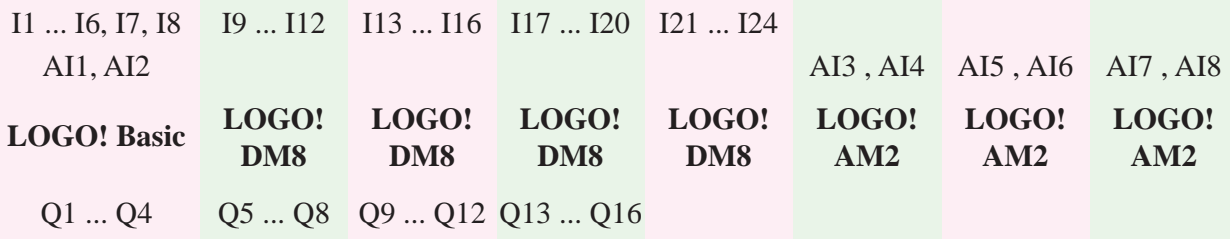

LOGO!  $12/24$  Rc  $-15$ Relays 4) 1 (Digital 8 ورودي ديجيتال و ۴ خروجي رلهاي ميباشد.<br>ورودي ديجيتال و ۴ خروجي رلهاي ميباشد. منبع تغديه مورد نياز Vdc 12/24 است، داراي ٨ Relays 4 مايسر  $LOGO! 12/24 RCO - Y \sqrt{7}$ Properties Outputs InputsProperties Outputs Inputsت<br>۸ ورودي و ۴ خروجي رلــهاي بدون صفحه نمايش منبع تغديه مورد نياز Vdc 12/24 اســت، داراي  $\dot{\bm{s}}$  (Digital 8) 1 (Digital 8) مے باشد.

# Unit Display No Relays 4 **ساختار LOGO با کالس ولتاژي1**

ass  $1<24V$ , That is,  $12 V$  dc  $24V$  $\mathcal{L}$  -  $\mathcal{L}$ Class  $1<24V$  , That is ,  $12 V$  dc  $24 V$  dc ,  $24V$  ac

ای ۲۴ ولت و کمتر از آن می باشــد و تا  $k$   $\frac{1}{2}$   $\frac{1}{2}$   $\frac{1}{2$ ر<br>به شرح زیر است. (جدول ۲-۵) Keyboard No ح زیر است. (جدول ۲–۵)  $-9$ دیجیے<br>ولت و کم تر از آن میباشــد و تا مسمول ا ۴ مــاژول Dm8 و ۳ ماژول Am2 مىتواند به آن اضافه<br>.  $\begin{array}{c} \begin{array}{c} \circ \\ \circ \\ \circ \end{array} \end{array}$ شود. قابلیت آن به شرح زیر است. (جدول ۲–۵)  $\overline{a}$ ب راي ولتاژهاي ٢۴ ولت و کمتر از آن ميباشــد و تا

#### Unit Display No تلاس وساري Unit Display No ساختار **Logo با کلاس ولتاژی۲**

Class  $2 > 24V$ , That is,  $240 V$  ac/dc

براي ولتاژهاي ۱۱۰ ولت و ۲۳۰ ولت ميباشد و تا ۴ ماژول ديجيتال و 4 ماژول آنالوگ ميتواند به آن اضافه شود. قابليت آن به شرح زير است. (جدول ٣-۵)

RC 12/24! LOGO DC V12/24 LOGO در کالسه اي مختل ف حداکث ر خروجی آنالوگ AQ1 , AQ1 (۲ عدد) وروديهاي 71 و 83 ميتوانند به عنوان وروديهاي به كانت به عنوان و المستقطع التي تجروجي: 16Q / 16 عدد)<br>المستقطع التي تجروجي: 1,000 16 عدد (16 عدد) ورودي آنالوگ: AI8 … AI1 (۸ عدد) ورودي ديجيتال: I $1.1 \ldots 1$  (۲۴ عدد) استفاده شوند. ديجيتــال نرمال و يا به عنــوان وروديهاي آنالوگ<br>م DC V24 24 | LOGO | LOGO | LOGO | LOGO | LOGO | LOGO | LOGO | LOGO | LOGO | LOGO | LOGO | LOGO | LOGO | LOGO | LOGO |<br>24 | LOGO | LOGO | LOGO | LOGO | LOGO | LOGO | LOGO | LOGO | LOGO | LOGO | LOGO | LOGO | LOGO | LOGO | LOGO | ورودي و خروجي که پوشش ميدهد عبارتند از: خروجی آنالوگ AQ1 , AQ1 عدد) در لوگــوی RC / RCO 12/24 و لوگــوی ۲۴ 24 | LOGO | LOGO | LOGO | LOGO | LOGO | LOGO | LOGO | LOGO | LOGO | LOGO | LOGO | LOGO | LOGO | LOGO | LOGO |<br>24 | LOGO | LOGO | LOGO | LOGO | LOGO | LOGO | LOGO | LOGO | LOGO | LOGO | LOGO | LOGO | LOGO | LOGO | LOGO | خروجي آنالوگ AQ1 , 8 (۲ عدد)  $(5.41.1, 1.000, 1.000, 1.000)$  بيت حافظه: 1.0 M24

ر بين رزر ت ميد د د چې د معدد د د مخان د مخان د مخان د مخان د مخان د مخان د مخان د مخان د مخان د مخان د مخان د<br>دارد که در برنامه کنترلي لوگو درنظر گرفته شـــده ا متحوه اســتفاده از اين وروديها بستگي به هدفي Digital 8 Digital 8 است.

از قابليت آنالوگ آنها در صورت نياز با سمبل AI1 از قابليت ديجيتال ورودىها با سمبل I7 و I8 و و 2AI استفاده ميشود.

وروديهاي فوق در يک زمان تنها در يک حالت (ديجيتال يا آنالوگ) قابل استفادهاند.

در ۲۳۰ ولت ماژول اصلي وروديهاي I8 … 18 فقط به عنوان ورودى ديجيتال محسوب ميشود. $\bullet$ 

**جدول 5-3**

| $11$ $18$ $19$ $112$ $113$ $116$ $117$ $120$ $121$ $124$                                                                                                    |  |  |  |                                     |  |
|----------------------------------------------------------------------------------------------------|--|--|--|-------------------------------------|--|
|                                                                                                    |  |  |  | AI1, AI2 AI3, AI4 AI5, AI6 AI7, AI8 |  |
| LOGO! Basic LOGO! LOGO! LOGO! LOGO! LOGO! LOGO! LOGO! LOGO! LOGO! LOGO! LOGO! LOGO! LOGO! LOGO! LOGO! LOGO! LOGO! LOGO! LOGO! LOGO! LOGO! LOGO! LOGO! LOGO! LOGO! LOGO! LOGO! LOGO! LOGO! LOGO! LOGO! LOGO! LOGO! LOGO! LOGO! |  |  |  |                                     |  |
| $Q1 \dots Q4$ $Q5 \dots Q8$ $Q9 \dots Q12$ $Q13 \dots Q16$                                                                                                    |  |  |  |                                     |  |

شکل -5-68الف و ب تعدادي ورودي و خروجي همراه با کارت توسـعه INTERFACE AS INTERFACE ب که به رله هوش مند LOGO متصل ميش ود را نشان مىدهد.

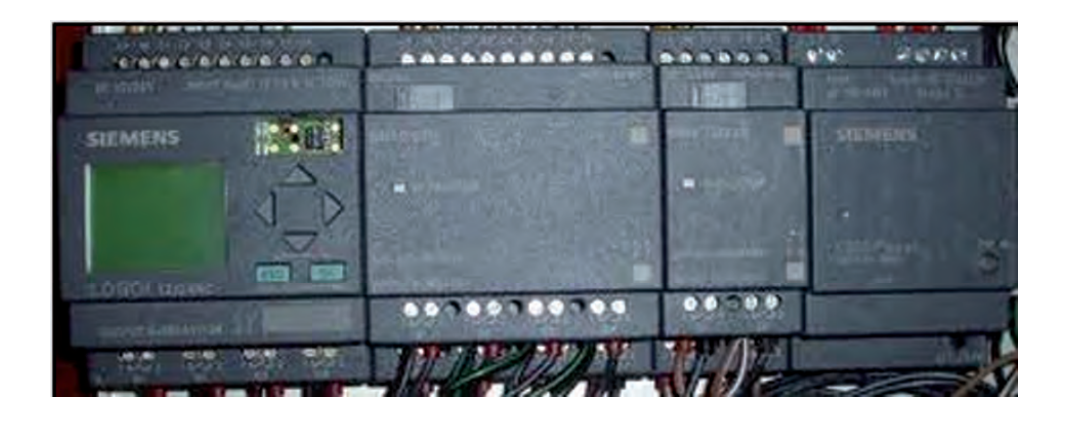

**شکل -5-68الف**

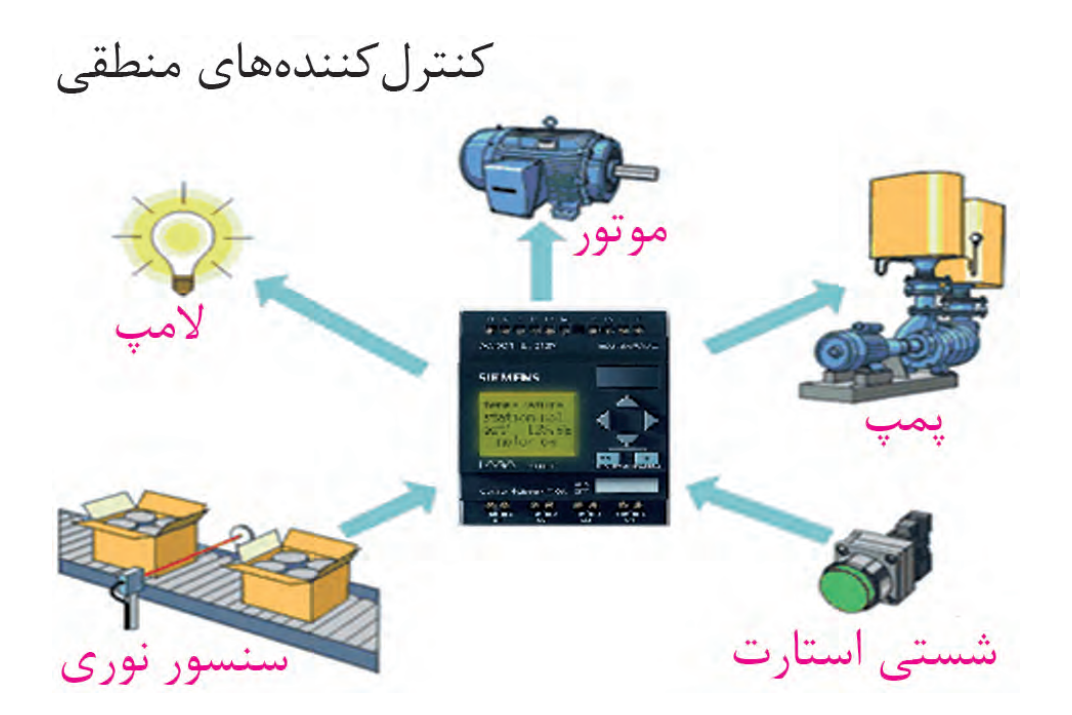

**شکل -5-68ب**

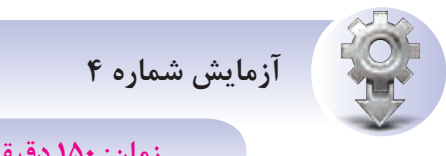

**زمان: 150 دقيقه**

**<sup>ه</sup> دف:** برنامهنويسي کنترل الکتروموتور از يک محل بهصورت لحظهاي و شبيهسازي نرمافزاري

دراين آزمايش هنرجويان پس از آگاهي از مدار فرمان و ساختار سيمکشي روي LOGO اقدام به برنامهنويسي مے کنند.

**کنت رل ي ک الکتروموتور از يک مح ل به صورت لحظهاي**

سيمکش ي روي رله هوش مند LOGO ميتواند به صورت معمولي (ترکيب اســتپ و اســتارت) و يا تمام

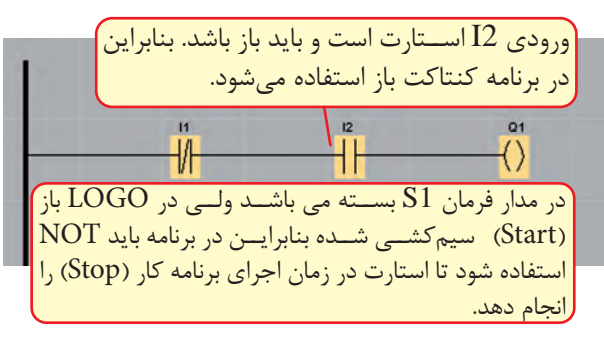

ورودي ها از نوع عادي باز (استارت) باشد که برنامهنويسي بايد براساس نحوهي سيمکشي تعيين شود.

#### **مرحله يک**

در صورتيک ه تمامي وروديه اي روي LOGO از نوع کنتاکت عادي باز (اســتارت) سيمکشي شده باشد طبق ش کل -5-69الف و ب برنامه بهصورت زير نوشته ميشود.

#### **مرحله دوم**

در صورتيکه وروديهاي روي LOGO در ش رايط واقعي اس تفاده ش ود طبق ش کل -5-69ب برنامه به صورت زير نوشته ميشود.

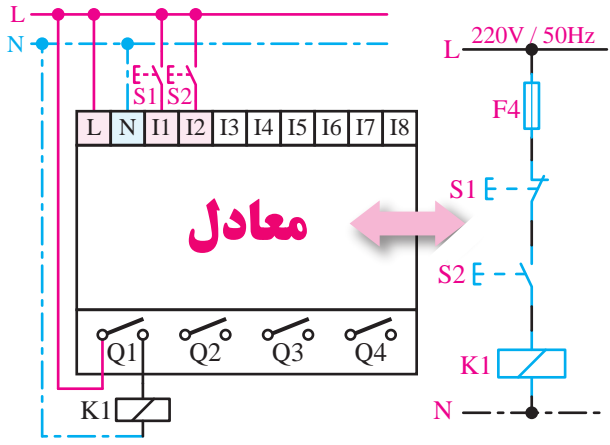

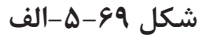

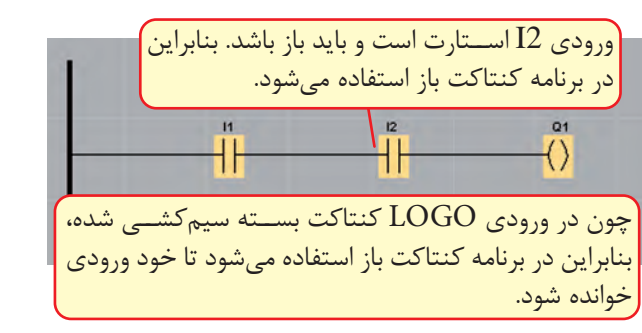

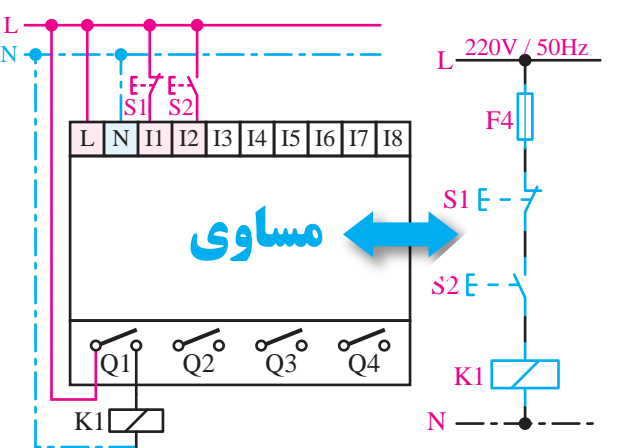

**شکل -5-69ب**

# مرحله سوم

اجرای شبیهساز

پس از اتمام برنامهنویسی، می توانیم در محیط نرمافزار برنامه را به صورت شبیهســازی تست کنیم. برای این کار مراحل زیر را اجرا م*ی ک*نیم. الف- برای تست نرمافزاری (سیمولاتور) ١- حالت اول استفاده از كليد ميانبر F3. ۲- حالت دوم اســـتفاده از علامت ۱<mark>۹۵۰</mark> در قســـمت المانهای برنامه.

۳- حالت سوم درمنوي Tools از گزينهي شبيهسازي (Simulation) استفاده می شود تا شبیهساز طبق شکل ۷۰–۵ باز شود.

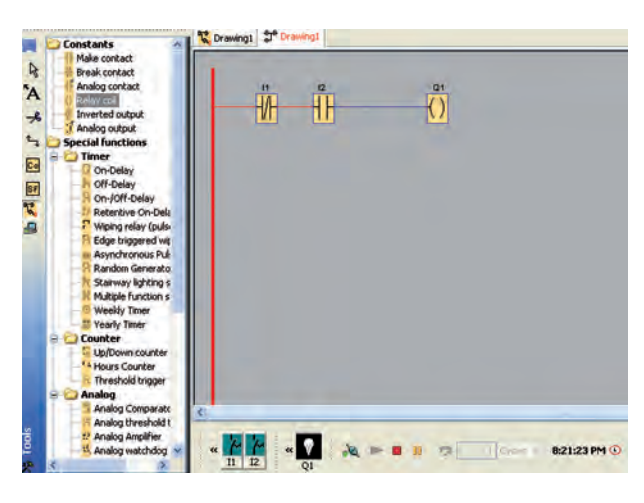

شکل ۷۰-۵

#### مرحله چهارم

انتخاب نوع وروديها

يس از باز شدن سيمولاتور بهصورت پيش فرض تمام ورودیها از نوع ســوییچ میباشند که با راست کلیک موس روی هر کدام از ورودیها در سیمولاتور مي توانيـــم حالت واقعـــي براي آنهـــا تعريف كنيم. (شكل ٧١-۵)

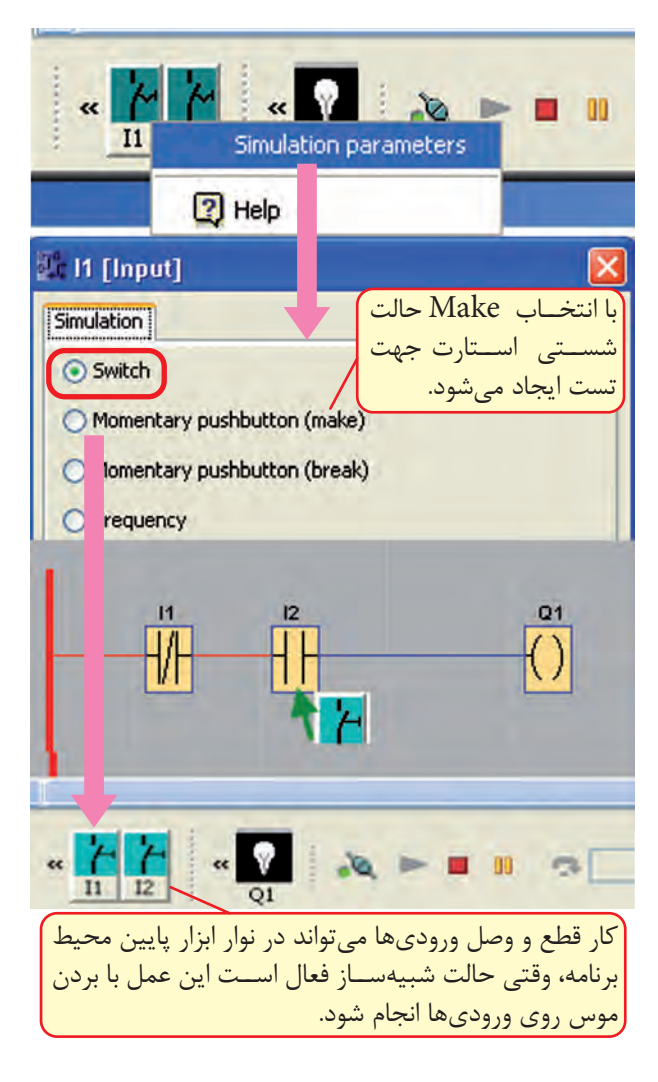

#### شكل ۷۱–۵

ب- بــراي انتخاب حالت واقعي در قســمت تنظيم يارامتر شبيه ساز (Simulation Parameter) نوع آن با چپ کلیک در دایره مربوطه انتخاب می شود. ● • براى انتخاب حالت كليد، گزينهى Switch · • برای انتخاب حالت استارت ((Make) Momentary Pushbutton)

$$
\bullet\quad \bullet\ \mathfrak{p}_\mathfrak{c}
$$
 و برای انتخاب حالت استپ

((Break) Momentary Pushbutton)

● • براي انتخباب حاليت كليسد فركانسي (Frequency)